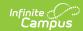

## My School Store (Employee Self Service)

Last Modified on 06/26/2025 2:25 pm CDT

Tool Search: My School Store

This functionality is only available to districts who have purchased Campus Payments.

The My School Store tool allows staff members to purchase items from the School Store.

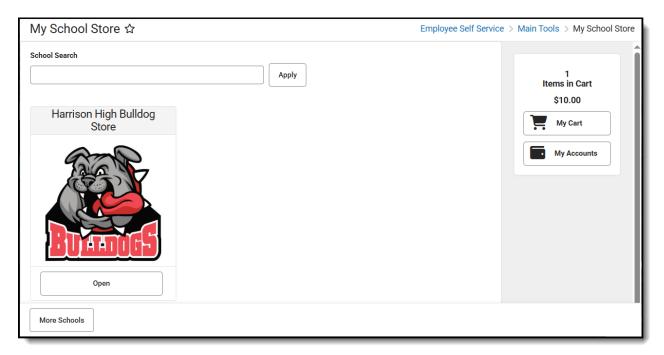

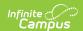

## How do I purchase items in the School Store?

- 1. Click **Open** for the Store where you want to shop. The Products for that store display.
- 2. Click **Open** for the Product you want to buy. A panel displays with the product's details.
  - ▶ Click here to expand...

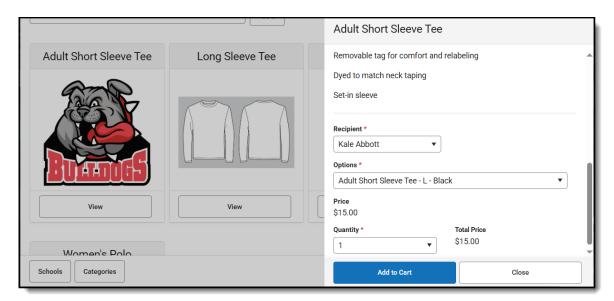

- 3. Select any necessary options and enter details, if necessary, then click **Add to Cart**.
- 4. Select **My Cart**.
- 5. Select the **Payment Method** you want to use and enter an **Email Address for Receipt** (*optional*).
  - For help adding Payment Methods, see the <u>Payment Methods</u> article.
- 6. Select **Submit Payment**. A confirmation message displays.
- 7. Click **Yes**. A receipt is displayed. Click **Print** to print a PDF of the receipt.